本学では平成31年3月よりマイクロソフトのクラウドシステムである Office365 の運用を開 始しましたが、本学のインターネット回線の通信容量を考慮し電子メールのみの運用としていま した。

令和2年2月のネットワーク機器更新及びインターネット回線の増強によりインターネット回 線の通信容量を拡充し Office365 を安定して利用できる環境を整えたことから、令和2年3月1 8日18時頃以降に Office365 の全面運用を行います。

〇本学で利用できる Office365 のサービス

本学で利用している Office365 のプランは「Office365 education A1」で、次のサービス(主 なもの)を含みます。

・電子メール(Exchange Online)

· オンライン版 Office (Word、Excel、PowerPoint)

・コミュニケーションツール(Teams、Skype)

- ・クラウドストレージ(OneDrive)
- ・アンケートツール(Forms)

なお、利用できる機能は次で確認をお願いします。

https://docs.microsoft.com/ja-jp/office365/servicedescriptions/office-365-platformservice-description/office-365-education

〇ログイン方法

Office365(https://office.com)に統合 ID 及びパスワードでログインしてください。 次のように利用できるサービスが表示されます。

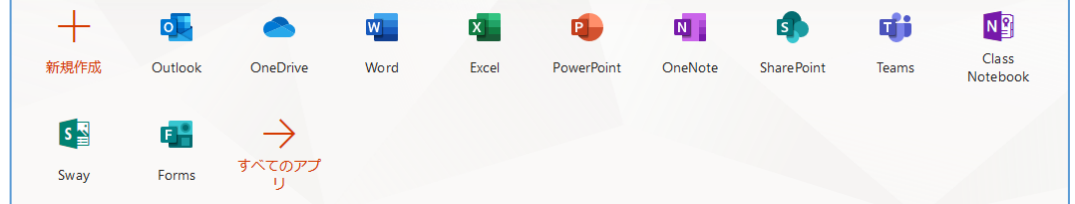

〇クラウドストレージ(OneDrive)の利用について

Office365 ではクラウドストレージ(OneDrive)が利用できるようになります。

OneDrive は Office365 の中核サービスで、OneDrive を使用しないで電子メール以外の サービスを利用することは困難な構成となっています。(OneDrive を利用していなくても 各サービスのストレージとしてバックグラウンドで使用される場合があります。)

本学が利用する OneDrive はビジネス向けの OneDrive for Business と同等のセキュリテ ィ対策がされており、無料で個人が利用できるものとは異なります。

ただ、クラウドストレージは便利な反面、使い方を誤ると情報漏洩等のリスクもあります。 患者情報等の個人情報や業務、研究等で扱う機密情報はクラウドストレージ(OneDrive)

に保存しないようにしてください。

〇Office365 の利用にあたって

Office365 は多機能で常に改良が加えられているため、一般のアプリケーションソフトの ように操作方法をまとめることは困難です。ご利用される方自身で情報を収集(ネットや本 等)してご利用ください。

情報推進室ではログインまでのサポートは行いますが、各サービスはマイクロソフトが提 供しているもので操作方法、設定方法等のサポートは情報推進室ではお受けすることはで きませんので予めご了承ください。

なお、マイクロソフトからのシステムの障害の通知等利用される方にお知らせすることが あれば情報推進サイト(http://www.naramed-u.ac.jp/info/)に掲載します。

担当

情報推進室情報推進係 那須、大道 内線2162